# **INSTITUTO FEDERAL DE EDUCAÇÃO, CIÊNCIA E TECNOLOGIA SUL-RIO-GRANDENSE - CÂMPUS PASSO FUNDO CURSO CIÊNCIA DA COMPUTAÇÃO**

**RUBIA DE PELLEGRIN**

## **SISPET: SISTEMA DE GESTÃO PARA CLÍNICAS VETERINÁRIAS**

**Prof. Me. Maikon Cismoski dos Santos Prof. Me. Ricardo Vanini Dallasen**

> **PASSO FUNDO 2022**

## **RUBIA DE PELLEGRIN**

## **SISPET: SISTEMA DE GESTÃO PARA CLÍNICAS VETERINÁRIAS**

Projeto de pesquisa submetido ao Curso de Bacharelado em Ciência da computação do Instituto Federal Sul-Rio-Grandense, Câmpus Passo Fundo, como requisito parcial para a aprovação na disciplina de Trabalho de Conclusão II (TC II).

Orientador: Prof. Me. Maikon Cismoski dos Santos Coorientador: Prof. Me. Ricardo Vanni Dallasen

**PASSO FUNDO**

**2022**

### **RESUMO**

Os animais como os seres humanos possuem fragilidades, devido a isso foram surgindo durante os anos, clínicas veterinárias que focam no cuidado da saúde animal. Este trabalho propõe e implementa um sistema web, para gerenciamento das tarefas de uma clínica, como controle de estoque, produtos, consultas, exames, informações dos animais, internações e do ambiente dos animais. Visando gerenciar e agilizar tarefas que eram manuais e que custavam maior tempo. O sistema permite gerenciar a localização dos produtos com base nos setores e suas categorias. Também permite gerenciar o ambiente dos animais em jaulas, conforme seu tamanho para maior conforto do animal. Um sistema com objetivo de centralizar as informações essenciais e automatizar tarefas.

Palavras-chave: Animais domésticos, Saúde animal, Sistema Web, Paciente.

## **ABSTRACT**

Animals, like humans, have weaknesses, which is why over the years, veterinary clinics have emerged that focus on animal health care. This work proposes and implements a web system to manage the tasks of a clinic, such as stock control, products, consultations, exams, animal information, hospitalizations and the environment of the animals. Aiming to manage and streamline tasks that were manual and cost more time. The system allows you to manage the location of products based on sectors and their categories. It also allows you to manage the environment of animals in cages, according to their size for greater comfort for the animal. A system with the aim of centralizing essential information and automating tasks.

Keywords: Domestic animals, Animal health, Web system, Patient.

### **LISTA DE FIGURAS**

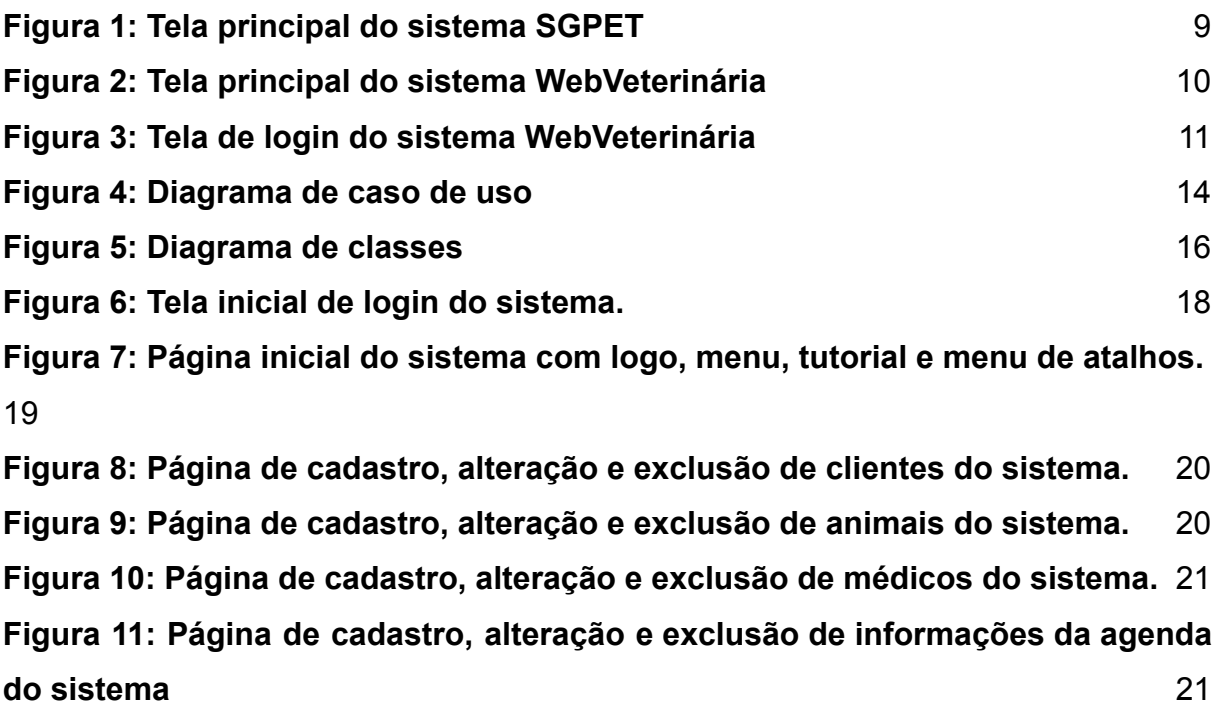

**[Figura 12:Menu superior para cadastro de categorias, setores e jaulas](#page-28-0)** 22 **[Figura 13: Página de cadastro, alteração e exclusão de categorias do sistema.](#page-28-1)** [22](#page-28-1)

**[Figura 14: Página de cadastro, alteração e exclusão de setores do sistema.](#page-29-0)** 23 **[Figura 15: Página de cadastro, alteração e exclusão de setores do sistema.](#page-29-1)** 23 **[Figura 16: Página de cadastro, alteração e exclusão de produto do sistema.](#page-30-0)** 24 **[Figura 17: Página de cadastro, alteração e exclusão de estoques do sistema.](#page-30-1)** 24 **Figura 18: Página de [cadastro,](#page-31-0) alteração e exclusão de produtos usados do [sistema.](#page-31-0)** 25

**Figura 19: Página de [cadastro,](#page-31-1) alteração e exclusão de custos usados do [sistema.](#page-31-1)** 25

**[Figura 20: Página de cadastro, alteração e exclusão de consultas do sistema.](#page-32-0)**

26

**Figura 21: Página de cadastro, alteração e exclusão de internações do sistema.**

27

## **LISTA DE ABREVIATURAS E SIGLAS**

- CSS Cascading Style Sheets
- HTML HyperText Markup Language
- IDE Integrated Development Environment
- IFSUL Instituto Federal de Educação Ciência e Tecnologia
- JDK Java Development Kit
- PHP Hypertext Preprocessor
- PDF Portable Document Format
- W3C World Wide Web Consortium
- CLR Common Language Runtime
- JIT Just In Time
- MSIL Common Intermediate Language
- W3C World Wide Web
- ERP Sistema de gestão

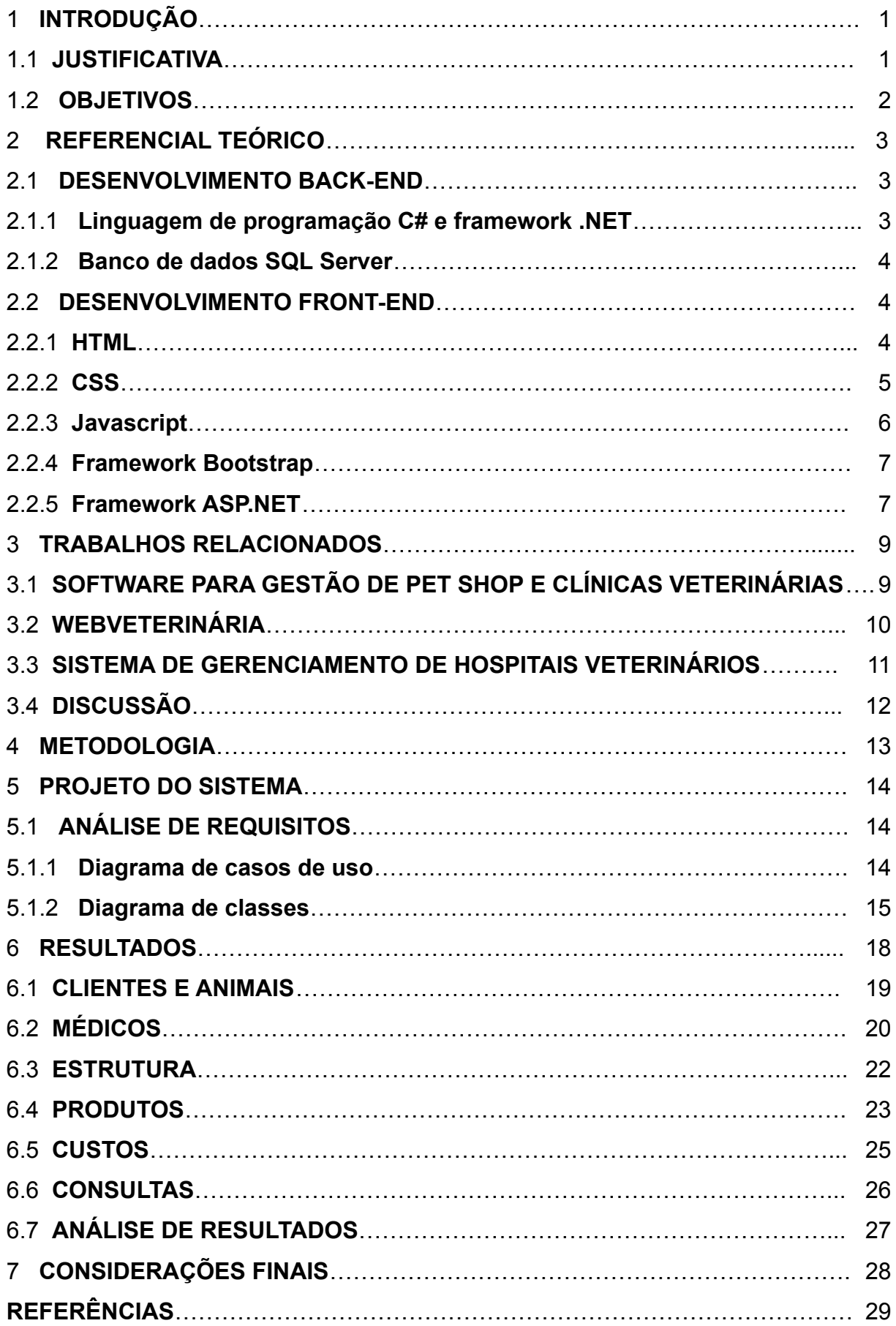

# **SUMÁRIO**

## **1 INTRODUÇÃO**

Diversas espécies de animais foram domesticadas sob domínio do homem, em sua maioria os mamíferos. Atualmente, alguns deles e mais desejados são animais menores como cães e gatos (MADELLA-OLIVEIRA et al., 2011).

Os animais domésticos são seres vivos e possuem características em comum aos seres humanos, principalmente fragilidades na saúde. Para isso existem clínicas que cuidam da saúde do animal com profissionais veterinários. São lugares onde os animais podem ser examinados, medicados e mantidos em ambientes higienizados, sob cuidado de profissionais de saúde animal. A domesticação pode-se referir ao convívio de um animal em casa sob o domínio do homem (HEMMER,1990).

O mercado está competitivo entre as empresas, existindo a necessidade de maior produção, qualidade e menor custo. Uma das melhores maneiras de melhorar essa gestão é o uso de uma tecnologia que realizará a parte da gestão e análise dos recursos. Uma clínica veterinária é uma empresa com muitos processos manuais. Um sistema de gestão possibilita gerenciar esses processos, garantindo assim economia e melhor gerenciamento de tempo das tarefas (AGUIAR, 2010).

### <span id="page-7-0"></span>**1.1 JUSTIFICATIVA**

Os ERP (Enterprise resource planning) são softwares de gestão que estão em constante crescimento e adesão nas empresas. O gerenciamento através de sistemas em empresas de pequeno a grande porte vem chamando a atenção de administradores, pois proporciona gerenciar de forma otimizada os processos (AZEVEDO, 2012).

O gerenciamento de uma clínica é complexo e com muitas tarefas manuais que costumam ser demoradas e que podem causar gastos desnecessários (RIOS, 2010). O sistema descrito realiza tarefas para organizar os setores da clínica. Uma das tarefas é o controle dos horários disponíveis dos médicos. Outra tarefa é o controle de estoque evitando desperdício de recursos, permitindo saber direcionar os produtos com base em seu estoque (MADELLA-OLIVEIRA et al., 2011). O sistema também automatiza processos como direcionamento das consultas e gerenciamento do ambiente, permitindo agilizar processos, aumentar a redução de gastos e produção. Trata de um sistema que permite centralizar as informações, localizar as informações e evitar gastos com material impresso.

## <span id="page-8-0"></span>**1.2 OBJETIVOS**

Desenvolver um sistema de gestão de uma clínica possibilitando a gestão do tempo, controle de estoque, ambiente dos animais, controle de consultas, disponibilidade de médicos e informações dos animais.

Com os objetivos específicos definidos como:

- Realizar a análise dos requisitos de negócio e sistema.
- Projetar em diagrama a estruturação do sistema.
- Implementar mecanismos de cadastro e manutenção de informações.
- Desenvolver métodos para gerenciar as informações dos clientes, pacientes, consultas, exames, médicos e usuários.
- Implementar um método de controle de jaulas, com dimensões.
- Desenvolver um sistema responsivo e intuitivo.

## <span id="page-9-0"></span>**2 REFERENCIAL TEÓRICO**

## <span id="page-9-1"></span>**2.1 DESENVOLVIMENTO BACK-END**

Neste capítulo são abordadas as ferramentas classificadas como back-end. O termo back-end pode ser definido como algo que tem por trás de uma aplicação. É a estrutura que permite realizar operações e permite a conexão entre os dados e as funções do sistema, com regras, validações e etc (ERSE, 2021).

#### <span id="page-9-2"></span>**2.1.1 Linguagem de programação C# e framework .NET**

O C# é uma linguagem de programação orientada a objetos que permite desenvolver sistemas que são executados no .NET (.NET framework) plataforma de desenvolvimento desenvolvida pela Microsoft, que tem como objetivo implementar e executar sistemas voltados principalmente para a web, que possui suporte a outras linguagens. A linguagem orientada a objetos é o paradigma da programação com base em objetos e suas caracterizações. A linguagem C# possui sintaxe própria, em que a lógica está contida em classes. As classes são tipos abstratos de dados usados para representar objetos (JESUS, 2021).

Na execução de uma aplicação com .NET existe uma organização definida de passos. Quando o sistema detecta a execução de uma aplicação, o .NET realiza a inicialização do CLR (Common Language Runtime). O CLR pode ser definido como um componente da máquina virtual que gerencia uma aplicação quando está em execução. Possui suporte a várias linguagens. Então essa aplicação é compilada e interpretada pelo MSIL (Common Intermediate Language) que é uma linguagem que interpreta o programa em diversas linguagens. Então são gerados e armazenados em um arquivo executável, compilados pelo compilador JIT e então o código em linguagem binária executável é gerado (RIDOLFI, 2021).

A linguagem de programação C# permite que aplicações sejam executadas em diversos dispositivos, podendo ser do tipo web, desktop e web service. Devido a essa linguagem ser orientada a objetos, permite a reutilização de código causando economia no consumo de memória. O desenvolvimento da linguagem tem como objetivos a clareza e facilidade de aprender, ser orientado objetos e a possibilidade de reutilização do código fonte.

#### <span id="page-10-0"></span>**2.1.2 Banco de dados SQL Server**

O banco de dados é um conjunto de informações de forma organizada, podendo ser armazenadas em arquivos. Para organizar e manusear essas informações é necessário um gerenciador de banco de dados, que é um programa para acessar essas informações permitindo alterar, consultar, editar e excluir as informações (FONSECA, 2020). Um Banco de Dados proporciona um controle centralizado de seus dados operacionais, portanto, um de seus ativos mais valiosos do negócio (NIELD, 2016).

O software SQL Server foi desenvolvido pela Microsoft, o qual é baseado no software Sybase SQL Server X visando permitir características multi tarefas. Algumas versões do SQL Server são pagas e outras gratuitas. Esse software permite análise e geração de relatórios favorecendo a produtividade.

A linguagem SQL é dividida em duas categorias, o DDL (Linguagem de definição de dados) que são modificações, remoções e criações de informações. E a DML (Linguagem de manipulação de dados) que são modificações de informações mais específicas.

### <span id="page-10-1"></span>**2.2 DESENVOLVIMENTO FRONT-END**

Neste capítulo são abordadas as linguagens e ferramentas usadas para o desenvolvimento da parte externa de um sistema, conhecida como a parte front-end ou interface para o usuário, mostrando os conceitos e características dos recursos.

#### <span id="page-10-2"></span>**2.2.1 HTML**

Em 1994 ocorreu a maior conferência mundial sobre conteúdo web da qual surgiu a ideia do HTML. Nesta conferência foi criado o W3C (World Wide Web). O W3C é uma organização de padronização da World Wide Web, um consórcio com 450 membros com a finalidade de estabelecer padrões para web. Oficialmente o HTML foi lançado na versão 2.0 em 1995 e em 1996 o W3C começou o desenvolvimento de uma nova versão do HTML indo para a versão HTML 3.2. Após isso veio a versão 4.0 e 4.01 com a inclusão de folhas de estilos(css). Atualmente o HTML está na versão 5.0 proposto pela empresa Opera Software, suportado por

muitos navegadores como o Chrome, Safari, IE, Edge, Konqueror do Linux e dispositivos com sistema android (FLATSCHART, 2011).

O HTML é uma linguagem de programação principalmente usada para construção de páginas web. Com objetivo de modificar textos através de tags de forma que satisfaça a necessidade do usuário. Os documentos HTML são arquivos de texto em formato ASCII, que não possui diferenciação entre maiúsculas e minúsculas e possui extensão ".html" ou ".htm". Neste tipo de linguagem as instruções são escritas em forma de marcação chamadas tags. Essas tags delimitam textos a serem modificados, o tipo de tag identifica o tipo de comando. As tags podem conter parâmetros específicos (FLATSCHART, 2011).

O HTML possui uma estrutura padrão que é o cabeçalho e o corpo do texto. E todo o documento HTML deve ser iniciado com a tag "<html>" e finalizado com "</html>". O cabeçalho de um documento HTML é feito dentro das tags "<head>" e "</head>". Dentro do cabeçalho é definido o título e as importâncias caso necessário. O corpo do documento é delimitado pela tag "<br/>body>" e "</body>".

Documentos HTML podem ser criados e editados em qualquer editor de texto. Um modo de testar é criando um documento com as tags padrões descritos anteriormente em um editor de texto, salvando com a extensão ".html", abrindo-o em um navegador e visualizar o texto formatado no navegador.

## <span id="page-11-0"></span>**2.2.2 CSS**

O CSS é uma linguagem de modificação das tags do documento web. Que permite formatar textos, listas, imagens ou qualquer outro elemento contigo no HTML a qual permite a manipulação visual dos elementos. Sua sintaxe é simples, primeiro define o elemento a ser formatado e dentro de chaves são inseridas as modificações. Essas instruções são salvas em arquivos de texto também com extensão ".css".

Essas instruções são colocadas em um documento que possui regras e um esquema. O CSS também é conhecido como a folha de estilo. Também pode ser inserido dentro do documento HTML dentro das tags "<style>" e "</style>".

O CSS foi lançado inicialmente em 1994 por Hakon Lie para facilitar a programação e estilização de sites. No ano seguinte ocorreu a criação do WC3 que se interessou pela ferramenta de edição, pois o HTML tornava mais difícil e complexa a edição visual. Em 1996 foi lançado o CSS 1 com recomendação da W3C e dois anos depois foi lançado o CSS 2. O CSS atualmente encontra-se na versão 3.0 onde as alterações serão em módulos ao invés de atualizar todo CSS, enquanto o HTML estrutura o conteúdo da página, o CSS formata esse conteúdo. Alguns navegadores que suportam a versão 3.0 do CSS são Firefox, Chrome, Opera e Safari (PEDROSO, 2022).

#### <span id="page-12-0"></span>**2.2.3 Javascript**

O Javascript é uma linguagem de criação de scripts em páginas web que permite criar funcionalidades, verificar e modificar formulários e outros. Criada em 1994 por Brendan Eich na empresa Netscape. Pode ser colocado dentro do HTML, com funcionalidades que o HTML não possui. Esses scripts são escritos em formato de texto e executados pelo navegador. Permite criar pequenas instruções dentro do código HTML, gerar números, processar dados, verificar e manipular dados, alterar elementos e seus valores e criar elementos HTML. Algumas dessas funcionalidades são realizadas pelo próprio HTML, mas deixa a aplicação limitada e estática. O Javascript é uma linguagem que possibilita desenvolvimento estruturado e orientado a objetos (GRILLO, 2008).

Para inserir código Javascript é necessário colocá-las dentro das tags "<script>" e "</script>". O Javascript é orientado a objeto, por isso usa sintaxe "document". Como o CSS, o Javascript também permite criar arquivos individuais com a linguagem com a extensão ".js" e importando dentro do documento HTML. O Javascript permite principalmente a criação de métodos e nesses métodos podem ser definidas modificações. Os métodos podem conter estruturas de condição, repetição, operadores, operadores de comparação, tratamento de exceções, validação de formulários, adicionar e remover elementos, usar cookies e etc.

A primeira versão da linguagem foi desenvolvida em 1996 para usar no navegador Netscape Navigator e Internet Explorer. Devido a problemas de marca registrada, em 1997 foi lançada uma versão com o nome ECMAScript. Alguns recursos da linguagem eram destinados para usar no navegador Mozilla e depois removidos nas últimas versões. Foram seis versões lançadas, a última versão, 2.0 lançada em 2018, com o padrão ECMA-262 (GRILLO, 2008).

### <span id="page-13-0"></span>**2.2.4 Framework Bootstrap**

O *Bootstrap* é um framework que disponibiliza muitos recursos para o desenvolvimento da parte visual do sistema com estilos e templates, para agilizar o desenvolvimento web e desenvolver interfaces responsivas. Os templates são documentos que apresentam apenas o conteúdo visual. E sistemas com a interface responsiva são sistemas que se adaptam ao tamanho de tela dos dispositivos que acessam ao sistema de forma que fique organizado e estruturado.

O Bootstrap pode ser baixado e usado gratuitamente, realizando a importação do arquivo no HTML ou incluir diretamente o link do Bootstrap na tag de importação dentro do HTML. Para usar o Bootstrap é indicado ter uma noção de HTML, CSS e Javascript pois possui componentes com essas linguagens. Com o Bootstrap é possível definir os campos com a estilização e responsividade apenas editando as tags (SILVA, 2015).

O bootstrap permite criar um padrão visual, com componentes prontos e reutilizáveis. Desenvolver diretamente com CSS tornaria mais trabalhoso e mais demorado (SOUZA, 2018).

## <span id="page-13-1"></span>**2.2.5 Framework ASP.NET**

O *ASP.NET* é um framework como o bootstrap com componentes prontos e reutilizáveis apenas selecionando e colocando através do .Net framework. O *ASP.NET* permite criar sistemas webs dinâmicos. Usa as linguagens HTML, CSS e Javascript como base e possui um padrão de design para a parte visual.

Possui dois tipos de estrutura: o *ASP.NET Web Forms* e o *ASP.NET* MVC(Model-View-Controller). Cada estrutura com um estilo diferente. O MVC costuma ser indicado para desenvolvimento em aplicativos móveis. O *Web Form* tem como base o controle de eventos, arrastar e soltar. As duas são baseadas no *.NET* Framework para desenvolvimento, podendo usar uma ou realizar combinações das estruturas. Para aplicações para uso no Windows pode ser usada a *Windows Form* muito parecida com a Web form, mas para desktop (SOUZA, 2014).

O MVC é o padrão de estrutura da aplicação, com objetivo de criar um código que permite editar partes sem danificar outras, facilitando a manutenção dos componentes. Possui três elementos principais o "model" que é responsável pela lógica, o "view" responsável pela parte da interface e o "controller" que realiza o controle e ligação dos outros elementos. Esse padrão permite adicionar recursos a um código já existente e modificar partes. Deixando a estruturação do código fonte mais organizada (SOUZA, 2014).

## <span id="page-15-1"></span>**3 TRABALHOS RELACIONADOS**

Neste capítulo é realizada a análise de sistemas de clínicas veterinárias similares destacando suas funcionalidades, vantagens e desvantagens. A análise foi feita em três sistemas similares: SGPET (Software para gestão de pet shop e clínica veterinária), WebVeterinária e SGHV (Sistema de gerenciamento de hospitais veterinários).

## <span id="page-15-2"></span>**3.1 SOFTWARE PARA GESTÃO DE PET SHOP E CLÍNICAS VETERINÁRIAS**

O SGPET é um sistema desktop para gerenciamento e controle de caixa, cadastros, serviços, vendas, produtos e relatórios, como mostra a Figura 1. Desenvolvido por Priscila Alves de Lima como requisito para conclusão de curso de graduação em Informática e cidadania. Todo desenvolvido em linguagem de programação Delphi e banco de dados Firebird orientado a objetos (Alvez, 2015).

<span id="page-15-0"></span>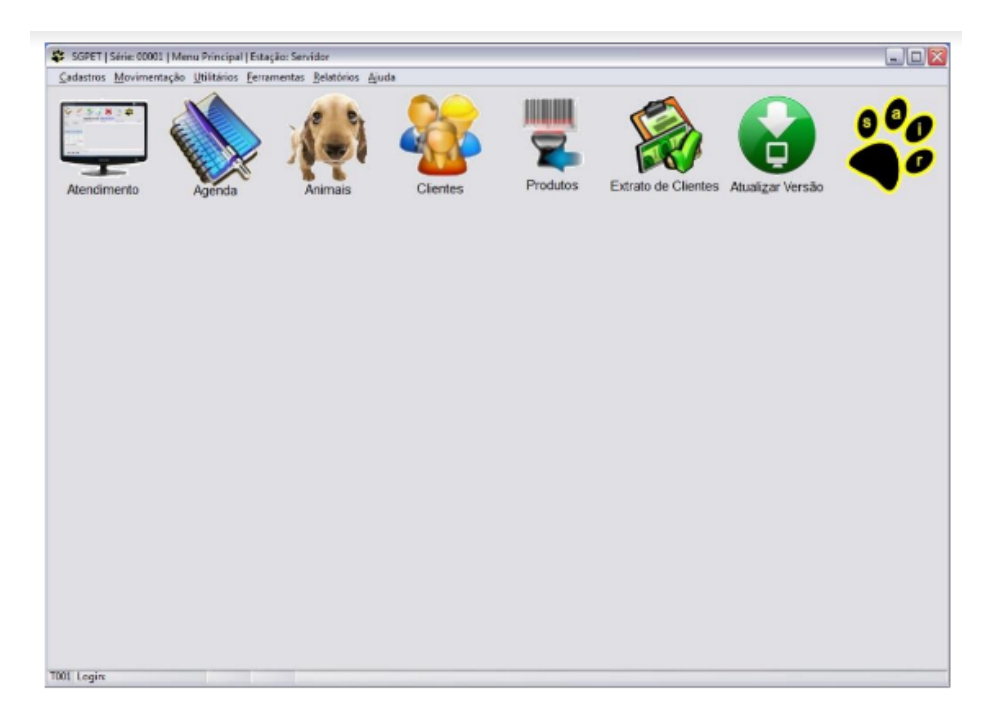

#### **Figura 1: Tela principal do sistema SGPET**

#### **Fonte: Lima, 2015**

Para acesso ao sistema o usuário deve ter credenciais e colocação da data e hora de acesso. Na página inicial do software existem várias opções a escolha: atendimento, agenda, animais, clientes, produtos, extrato dos clientes e opção de atualização do sistema. Um software bem intuitivo com foco principal na parte financeira e nas informações dos animais (Alvez, 2015).

## <span id="page-16-1"></span>**3.2 WEBVETERINÁRIA**

O sistema WebVeterinária é um sistema focado em armazenar informações dos animais como consultas, vacinas e exames. Todo desenvolvimento em linguagem de programação Java para Web, como ilustra na Figura 2. Tem como objetivo auxiliar o médico veterinário em consultas com os dados disponíveis no sistema.

<span id="page-16-0"></span>

| π×             | <b>WebVeterinária</b> |           |                        |           |               | Administrador Sair |  |
|----------------|-----------------------|-----------|------------------------|-----------|---------------|--------------------|--|
| Cadastros      | Agendamento           | Consultas | Relatórios             | Principal |               |                    |  |
|                |                       |           |                        |           |               |                    |  |
|                |                       |           | Informações do Sistema |           |               |                    |  |
|                | Registros             |           | Dados do Dia           |           |               | <b>Totais</b>      |  |
| <b>Animais</b> |                       |           | Consultas:             | $2 -$     | Animais:      |                    |  |
| Agendamentos   |                       |           | Agendamentos:          | $3 -$     | Veterinários: |                    |  |
| Consultas      |                       |           |                        |           | Funcionários: |                    |  |
|                | <b>Relatorios</b>     |           |                        |           |               |                    |  |
|                | Veterinários          |           |                        |           |               |                    |  |

**Figura 2: Tela principal do sistema WebVeterinária**

**Fonte: Rios, 2010**

O cliente também pode ter acesso ao sistema e informações como características físicas, comportamentais, peso, vacinas, diagnósticos e consultas realizadas com credenciais, que ilustra na Figura 3. O software também permite criar relatórios das informações dos animais (RIOS, 2010).

<span id="page-17-0"></span>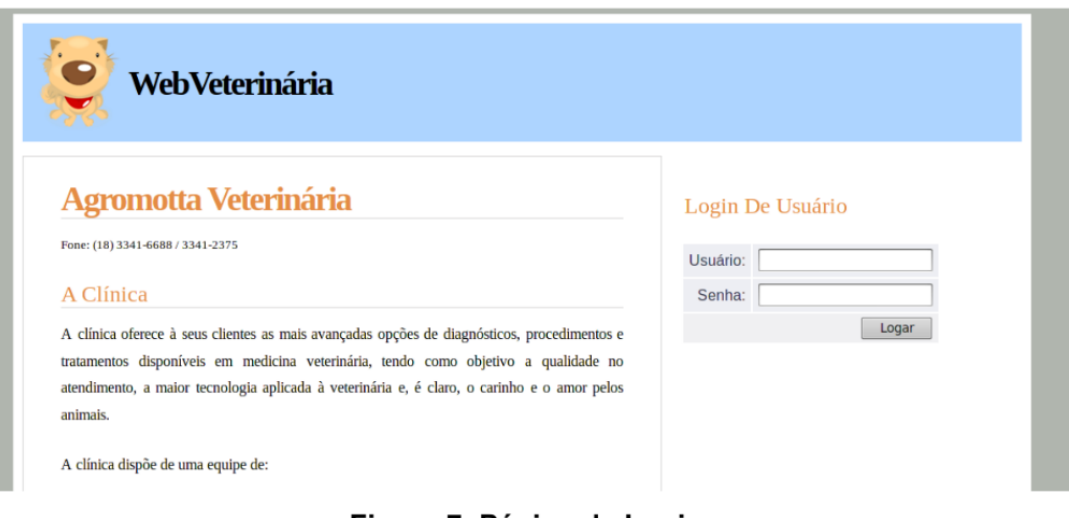

#### **Figura 3: Tela de login do sistema WebVeterinária**

**Fonte: Rios, 2010**

O WebVeterinaria foi desenvolvido por Gabriel Fernandes Rios como trabalho de conclusão de curso de graduação, em linguagem de programação Java com bibliotecas JSP, JSF, JasperReports, o framework Hibernate, o software TomCat como servidor, o software Eclipse como IDE de desenvolvimento e o HSQLDB para manipulação do banco de dados. Um sistema simples com objetivo de consulta e armazenamento de informações (RIOS, 2010).

## <span id="page-17-1"></span>**3.3 SISTEMA DE GERENCIAMENTO DE HOSPITAIS VETERINÁRIOS**

O SGHV é um sistema web de gerenciamento de informações de rotina de hospitais veterinários. Esse sistema permite controlar consultas, cadastros de clientes, pacientes, funcionários, serviços, estoque e financeiro. Desenvolvido com base no paradigma da orientação a objetos em linguagem de programação Java, com *framework JSF 2.2, biblioteca PrimeFace* e API para persistência JPA e o banco de dados *PostgreSQL* 9.1. Desenvolvido por Thiago Ferreira de Aguiar como monografia para conclusão do curso Tecnologia em análise e desenvolvimento de sistemas (AGUIAR, 2015).

O software dispõe-se a manter os dados dos clientes, pacientes, funcionários, atividades, agendamentos das consultas, serviços prestados pelo hospital e seus respectivos valores, fazer o controle de estoque dos materiais e medicamentos e gerenciar o fluxo financeiro controlando entrada e saída (AGUIAR, 2015).

## <span id="page-18-0"></span>**3.4 DISCUSSÃO**

O software descrito no seção 3.1 é bem intuitivo, concentrado na parte financeira, no fluxo de entrada e saída de caixa e nas informações dos animais. Ao consultar o cadastro dos animais não vem especificados quais exames e diagnósticos o animal já obteve. Como no software SGPET, o sistema desenvolvido neste projeto gerencia e armazena as informações dos animais, clientes e produtos.

O WebVeterinária tem por objetivo principal armazenar as informações dos animais, para análise na consulta baseada nas informações dos animais. Em comum neste projeto, também é feito o gerenciamento das informações dos animais, agendamento de consultas e suas informações. Como o SGPET, o WebVeterinária também realiza o armazenamento de informações dos clientes e dos animais.

<span id="page-18-1"></span>Por fim, o SGHV realiza gerenciamento mais complexo das tarefas da clínica, mas também visa armazenar e consultar informações. É o mais completo em questões de gerenciamento. Possui cadastro de pacientes, clientes, funcionários, serviços, estoque, consultas, procedimentos, caixa e usuários que usam o sistema. Todos os recursos com exclusão do cadastro de funcionário e caixa, estão incluídos no sistema desenvolvido. São sistemas desenvolvidos para aprendizado e privativos aos desenvolvedores.

### **4 METODOLOGIA**

Neste capítulo são descritas as etapas da metodologia empregada no desenvolvimento deste trabalho. Para o Back-end foi utilizado a linguagem de programação C# na ferramenta para desenvolvimento .NET. A estrutura dos arquivos foi construída no formato MVC.

A base de dados foi construída com SQL Server usando a linguagem C# e a linguagem SQL, para manipulação dos dados do sistema. Neste projeto é usado o modelo de dados relacional que são coleções de tabelas que podem conter relações. Devido ao uso de manipulação de informações no projeto, é necessário um software de gerenciamento de banco de dados relacional com a linguagem SQL.

Por fim, na parte de front-end foram usadas as ferramentas Bootstrap e ASP.NET. Com objetivo de agilizar o processo de criação e criar um sistema responsivo e intuitivo com componentes prontos, tornando a parte de desenvolvimento do front-end ágil. Com as linguagens HTML, CSS e Javascript para manipulação dos componentes das ferramentas.

O desenvolvimento do sistema foi embasado na análise e levantamento de requisitos com base nos trabalhos relacionados, os quais foram pesquisados e descritos no Capítulo 3.

### <span id="page-20-1"></span>**5 PROJETO DO SISTEMA**

Neste capítulo é exposto a organização do projeto, para entendimento da estruturação do sistema. Iniciando com a descrição dos requisitos do sistema com diagramas de casos de uso e diagrama de classes.

## <span id="page-20-2"></span>**5.1 ANÁLISE DE REQUISITOS**

Esta seção é dividida em duas subseções, uma para os casos de uso do sistema e outra para modelagem. Com propósito de entendimento da organização do sistema e armazenamento das informações.

### <span id="page-20-3"></span>**5.1.1 Diagrama de casos de uso**

Com o objetivo de descrever as funcionalidades foi realizado a análise e levantamento dos requisitos do sistema com base em pesquisas em sistemas relacionados. Conforme análise foi criado um diagrama de casos de uso, conforme mostra a Figura 4 com as funcionalidades e os usuários do sistema.

<span id="page-20-0"></span>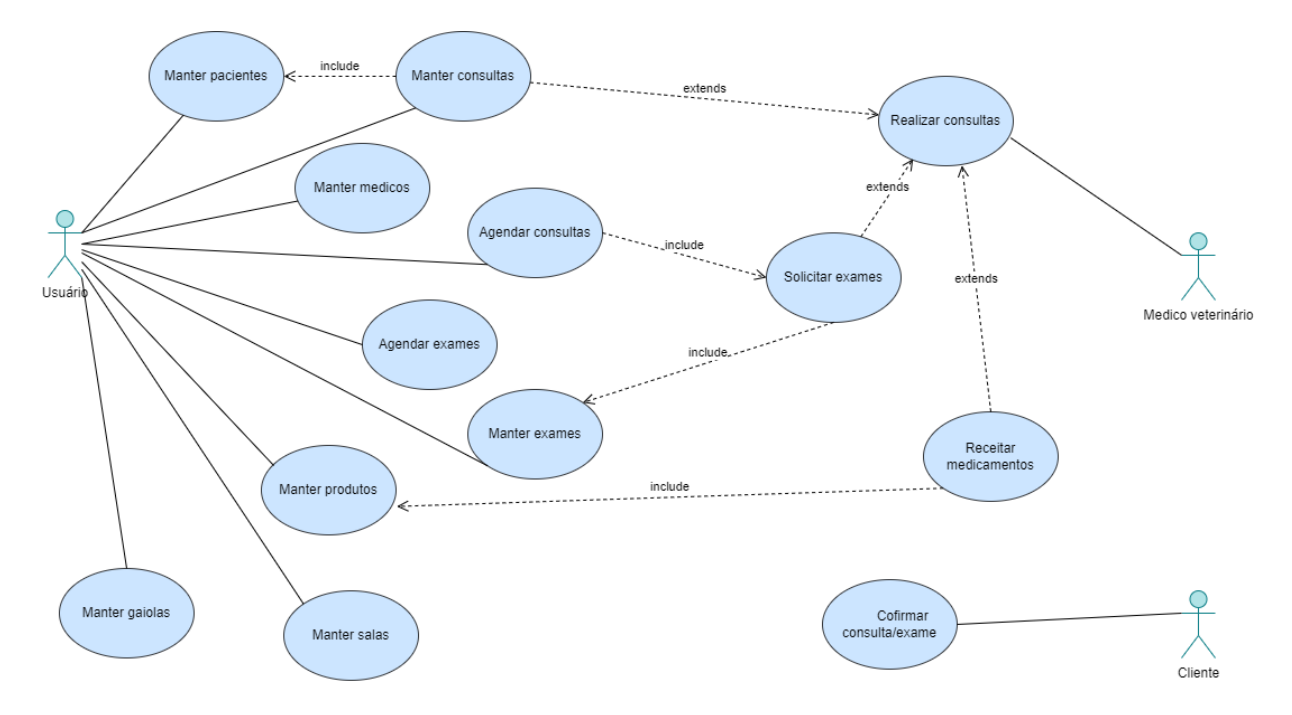

#### **Figura 4: Diagrama de caso de uso**

#### **Fonte: Do autor (2022)**

O administrador do sistema é responsável pelo cadastro, alteração e exclusão dos clientes, animais, consultas, agendamentos, exames, médicos e disponibilidades no sistema. Após o cadastro do cliente e do animal é possível realizar o agendamento de consultas ou exames. O administrador também é responsável pelo controle da entrada e saída de produtos do estoque no sistema, com base nos produtos usados pelos pacientes. Também direciona os animais em caso de internação nas jaulas disponíveis, conforme o tamanho do animal.

O cliente fica encarregado apenas pela confirmação da consulta, exame ou internação, autorização e da disponibilização de contatos. Os médicos podem alterar o cadastro dos animais, inserir informações das consultas e resultados de diagnósticos no cadastro do animal. Outra tarefa realizada pelo médico é solicitar o agendamento de exames, receitar medicamentos para os animais e consultar informações dos animais.

### <span id="page-21-0"></span>**5.1.2 Diagrama de classes**

Para o melhor entendimento e modelagem do sistema, foi criado um diagrama de classes para a representação da estrutura com classes atributos, métodos, relacionamentos e cardinalidades, conforme mostra a Figura 5 a seguir.

<span id="page-22-0"></span>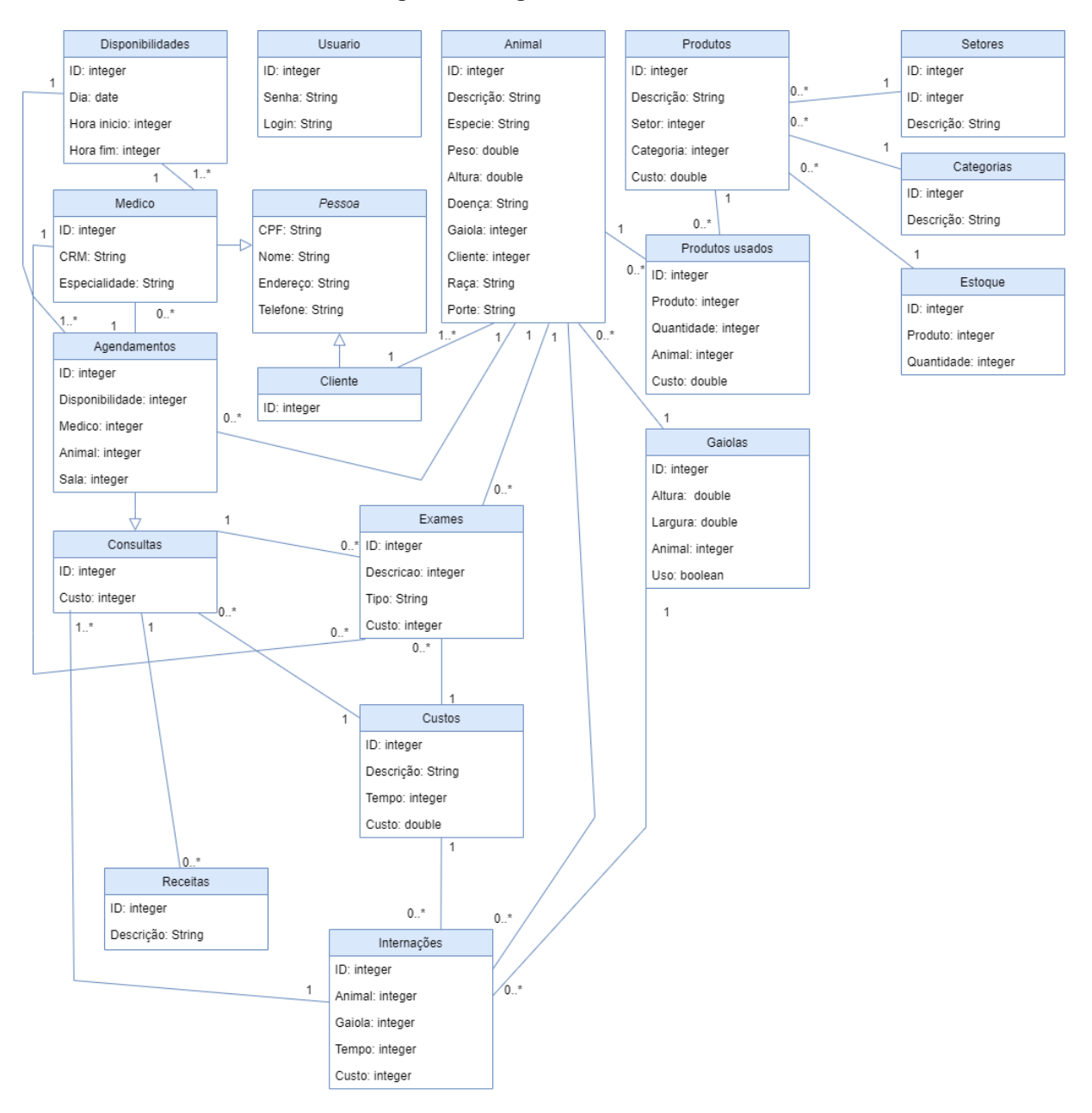

#### **Figura 5: Diagrama de classes**

#### **Fonte: Do autor (2022)**

As informações do cadastro de pessoas são herdadas para os médicos e para os clientes, pois possuem características em comum como nome, endereço, CPF e telefone. As consultas também herdam algumas informações obtidas no agendamento como data, horário, médico, cliente e animal. Na consulta é realizado, caso necessário, o agendamento dos exames, escrita de receita pelo médico e a colocação do animal em internação. E o custo da internação varia conforme uma tabela de custo por tempo de internação. No cadastro da internação, é definida a jaula de colocação do animal, conforme o tamanho do animal. As jaulas são cadastradas no sistema com suas dimensões.

O usuário do sistema é responsável pelo cadastro do usuário para acesso ao sistema. Ele também realiza o cadastro dos clientes, que depois é vinculado ao cadastro dos animais. O cadastro do animal também é vinculado à internação, à jaula e aos produtos usados pelo animal. Responsável também pelo cadastro, alteração e exclusão de produtos, médicos, estoque e setores dos produtos. Também existe o cadastro dos dias e horas em que os médicos estarão disponíveis para consultas.

## **6 RESULTADOS**

O sistema desenvolvido neste projeto pode ser gerenciado apenas pelo administrador ou pelo médico veterinário da clínica. Esse usuário é responsável pela consulta, cadastro, alteração e exclusão de informações no sistema. Inicialmente, para ter acesso ao sistema, o administrador do sistema deve ter um login e uma senha, como ilustra na Figura 6. Com essas credenciais em posse é possível acessar a página inicial do sistema.

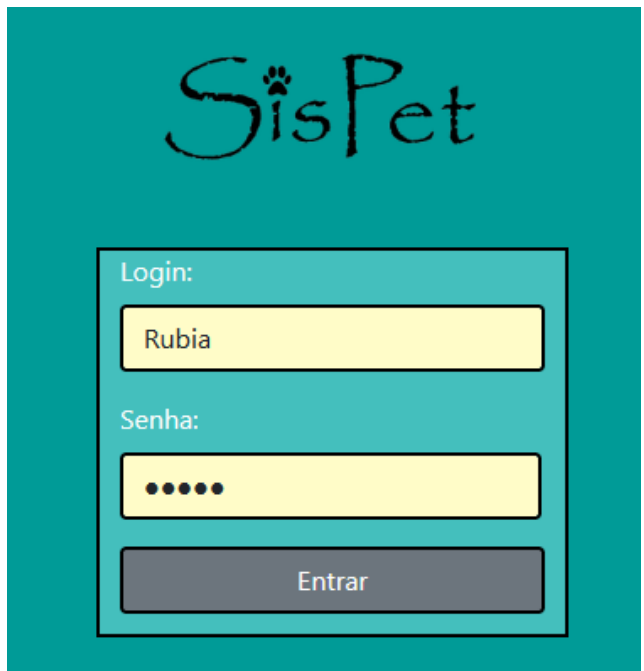

<span id="page-24-0"></span>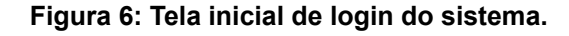

**Fonte: Do autor (2022)**

Na página inicial do sistema por padrão possui cabeçalho com a logo da empresa, o menu com as opções, conteúdo com um breve tutorial de passos do sistema e com menu de atalho e o rodapé com informações do autor, que está na Figura 7.

<span id="page-25-0"></span>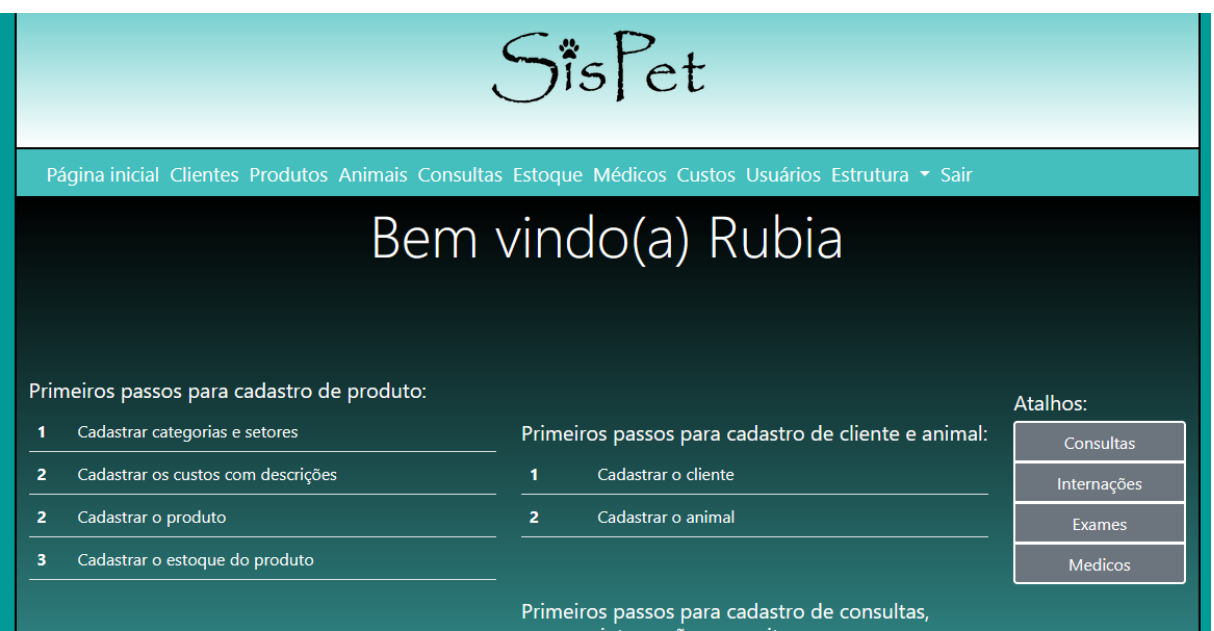

**Figura 7: Página inicial do sistema com logo, menu, tutorial e menu de atalhos.**

#### **Fonte: Do autor (2022)**

## <span id="page-25-1"></span>**6.1 CLIENTES E ANIMAIS**

O sistema possui uma opção em que é possível realizar o cadastro dos clientes com nome, CPF, endereço e telefone. Após isso, é possível realizar o cadastro dos animais com suas características: nome, espécie, peso, altura, raça, porte e o cliente. No cadastro dos animais é necessário vincular um cliente, por isso a necessidade de cadastro do cliente antes. Para a busca de clientes e animais é possível realizar a filtragem, que está no lado superior da página. Segue ilustração das páginas de cadastro de clientes e animais nas Figuras 8 e 9 abaixo.

<span id="page-26-0"></span>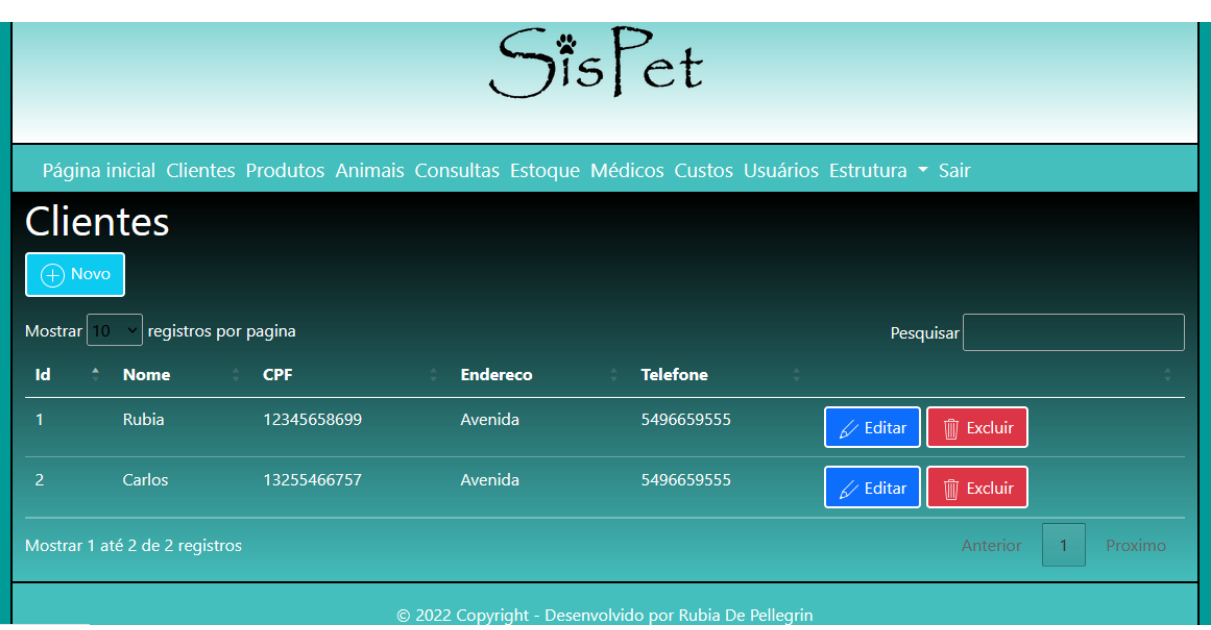

**Figura 8: Página de cadastro, alteração e exclusão de clientes do sistema.**

**Fonte: Do autor (2022)**

**Figura 9: Página de cadastro, alteração e exclusão de animais do sistema.**

<span id="page-26-1"></span>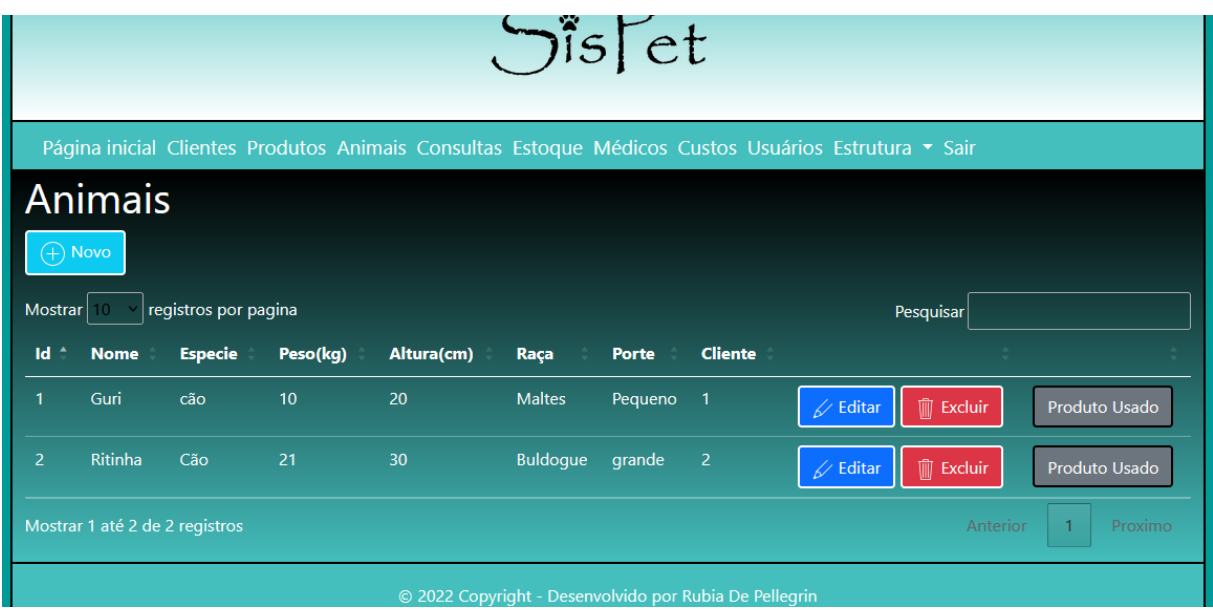

**Fonte: Do autor (2022)**

## <span id="page-26-2"></span>**6.2 MÉDICOS**

O sistema possibilita o cadastro de médicos com informações como nome, CPF, endereço, telefone, CRM e especialidade. Após esse cadastro, é possível cadastrar os dias e horas disponíveis dos médicos e fazer agendamentos. Dentro do cadastro do médico é feito o cadastro das disponibilidades e da agenda, como ilustra na Figura 10.

<span id="page-27-0"></span>

|                | $U^{(5)}$ Cl                                                                                        |                                |                 |                 |            |                      |                                 |                     |
|----------------|----------------------------------------------------------------------------------------------------|--------------------------------|-----------------|-----------------|------------|----------------------|---------------------------------|---------------------|
|                | Página inicial Clientes Produtos Animais Consultas Estoque Médicos Custos Usuários Estrutura - Sair |                                |                 |                 |            |                      |                                 |                     |
|                | <b>Medicos</b>                                                                                      |                                |                 |                 |            |                      |                                 |                     |
|                | $\overline{+}$ Novo                                                                                 |                                |                 |                 |            |                      |                                 |                     |
| Mostrar        |                                                                                                    | registros por pagina           |                 |                 |            |                      | Pesquisar                       |                     |
| Id             | <b>Nome</b>                                                                                         | <b>CPF</b>                     | <b>Endereco</b> | <b>Telefone</b> | <b>CRM</b> | <b>Especialidade</b> |                                 |                     |
|                | Joao                                                                                                | 03899910079                    | Avenida         | 54996529567     | 1234       | cães                 | $\swarrow$ Editar               | Agenda              |
|                |                                                                                                    |                                |                 |                 |            |                      | $\overline{\mathbb{m}}$ Excluir | Disponibilidade     |
| $\overline{2}$ | Paulo                                                                                               | 13255466757                    | Avenida         | 5496659555      | 74565      | Cão menores          | $\sqrt{ }$ Editar               | Agenda              |
|                |                                                                                                    |                                |                 |                 |            |                      | <b>m</b> Excluir                | Disponibilidade     |
|                |                                                                                                    | Mostrar 1 até 2 de 2 registros |                 |                 |            |                      |                                 | Proximo<br>Anterior |
|                |                                                                                                    |                                |                 |                 |            |                      |                                 |                     |

**Figura 10: Página de cadastro, alteração e exclusão de médicos do sistema.**

### **Fonte: Do autor (2022)**

Para o agendamento é necessário possuir alguma disponibilidade do médico cadastrado e vinculá-lo a um animal como mostra a Figura 11. Após o vínculo da disponibilidade com a agenda, é possível verificar a data e hora agendados.

<span id="page-27-1"></span>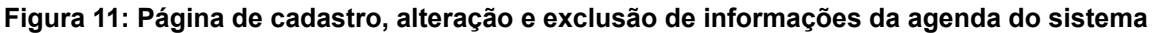

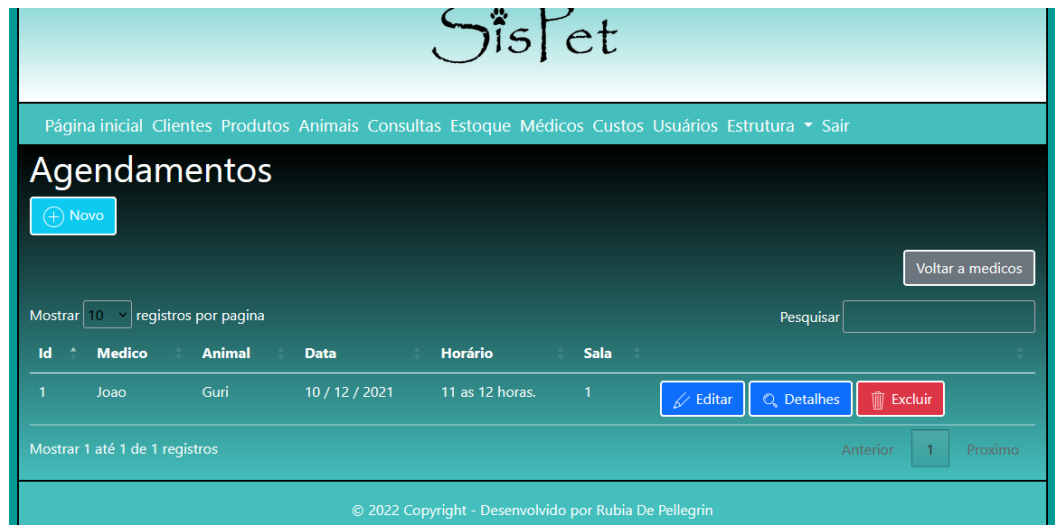

**Fonte: Do autor (2022)**

## <span id="page-28-2"></span>**6.3 ESTRUTURA**

Para o cadastro dos produtos é necessário primeiro cadastrar os setores da clínica com descrição e as categorias de produtos, para localizar de forma ágil os produtos na clínica. A opção para cadastro dessas informações está no menu do sistema com nome "estrutura". Dentro deste menu também é possível fazer o cadastro das jaulas, com cadastro das dimensões das jaulas e se estão em uso. Como mostram as figuras do menu, páginas de categorias, setores e jaulas nas Figuras 12, 13 ,14 e 15.

<span id="page-28-0"></span>**Figura 12: Menu superior para cadastro de categorias, setores e jaulas**

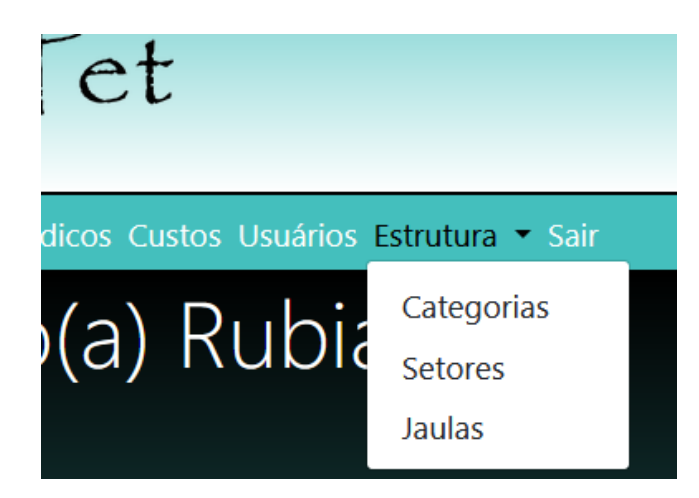

**Fonte: Do autor (2022)**

**Figura 13: Página de cadastro, alteração e exclusão de categorias do sistema.**

<span id="page-28-1"></span>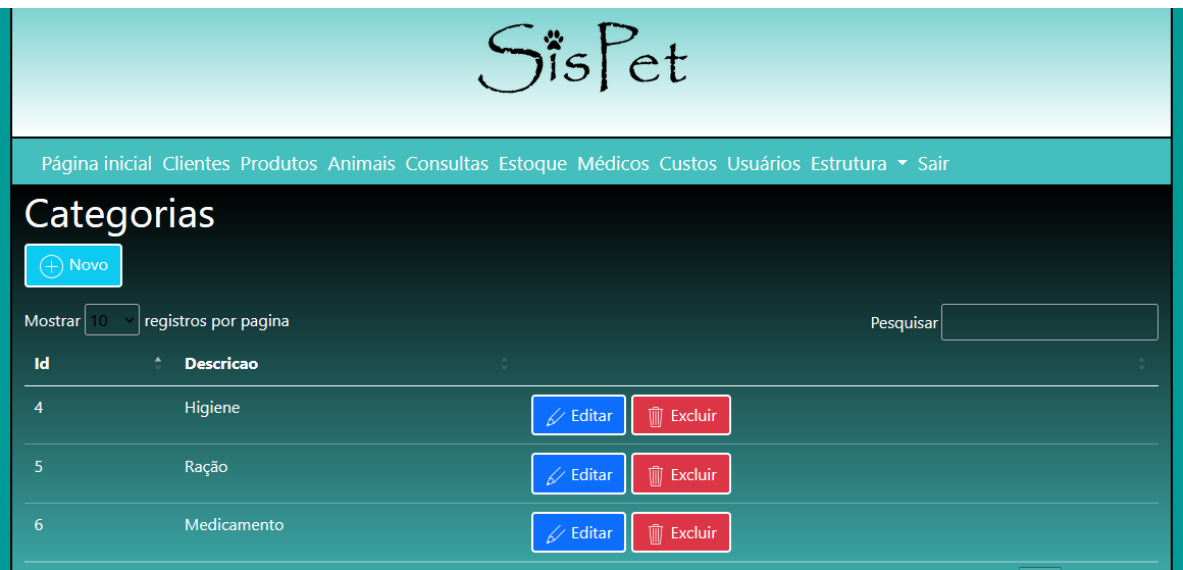

**Fonte: Do autor (2022)**

<span id="page-29-0"></span>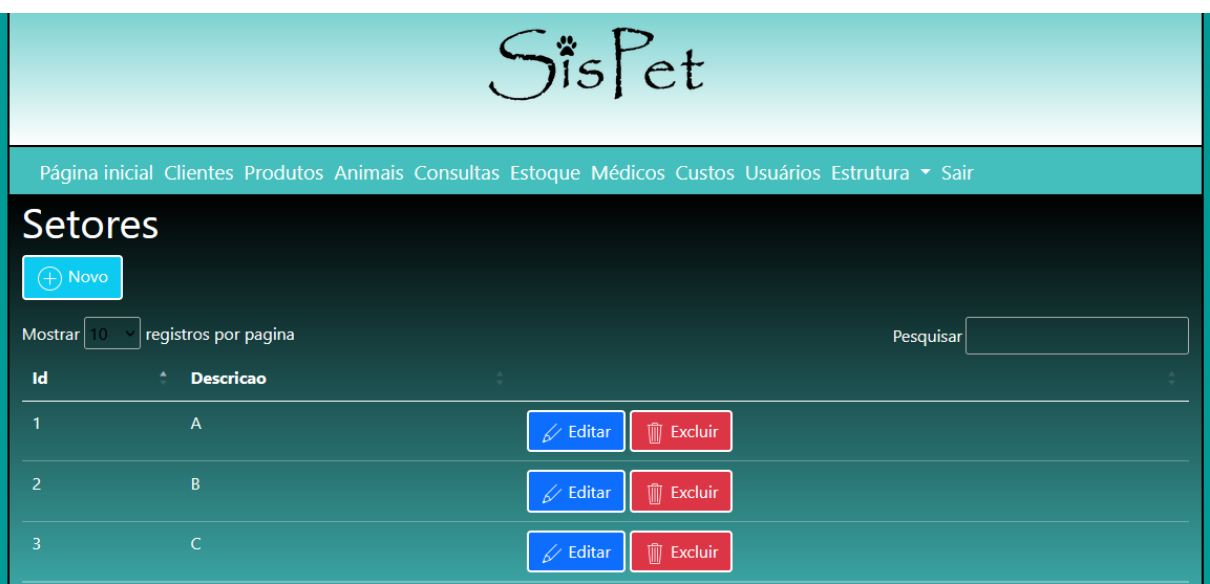

**Figura 14: Página de cadastro, alteração e exclusão de setores do sistema.**

**Fonte: Do autor (2022)**

<span id="page-29-1"></span>

| $U^{(5)}$ CU                                                                                        |                      |         |                  |                                                     |  |  |
|----------------------------------------------------------------------------------------------------|----------------------|---------|------------------|-----------------------------------------------------|--|--|
| Página inicial Clientes Produtos Animais Consultas Estoque Médicos Custos Usuários Estrutura v Sair |                      |         |                  |                                                     |  |  |
| Jaulas                                                                                              |                      |         |                  |                                                     |  |  |
| $\bigoplus$ Novo                                                                                    |                      |         |                  |                                                     |  |  |
| Mostrar                                                                                             | registros por pagina |         |                  | Pesquisar                                           |  |  |
| <b>Numero</b>                                                                                       | ÷<br><b>Altura</b>   | Largura | <b>Uso</b><br>÷. | ÷                                                   |  |  |
| 1                                                                                                   | 30                   | 30      |                  | <b>m</b> Excluir<br>$\swarrow$ Editar               |  |  |
| $\overline{2}$                                                                                      | 10                   | 10      | ٠                | $\widehat{\mathbb{U}}$ Excluir<br>$\swarrow$ Editar |  |  |
| $\overline{\mathbf{3}}$                                                                             | 40                   | 40      | ■                | $\widehat{\mathbb{m}}$ Excluir<br>$\swarrow$ Editar |  |  |
| 4                                                                                                   | 20                   | 20      | ■                | <b>III</b> Excluir<br>$\mathscr{A}$ Editar          |  |  |

**Figura 15: Página de cadastro, alteração e exclusão de jaulas do sistema.**

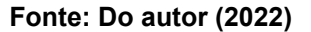

## <span id="page-29-2"></span>**6.4 PRODUTOS**

Após o cadastro das categorias e setores é possível criar produtos, para o cadastro do produto é preciso inserir informações como descrição, setor, categoria e o custo unitário como mostra a Figura 16. Com esse cadastro é possível definir a quantidade de estoque do produto, incluindo um produto e uma quantidade, ilustrado na Figura 17. Para o controle de estoque é necessário entrar no cadastro do animal

e vincular um produto usado pelo animal. Neste cadastro é necessário definir a quantidade de produto usado, com essa quantidade é dada baixa no estoque do produto. Se excluir o produto usado, esse estoque é devolvido. Segue imagem da página de cadastro de produtos usados na Figura 18.

<span id="page-30-0"></span>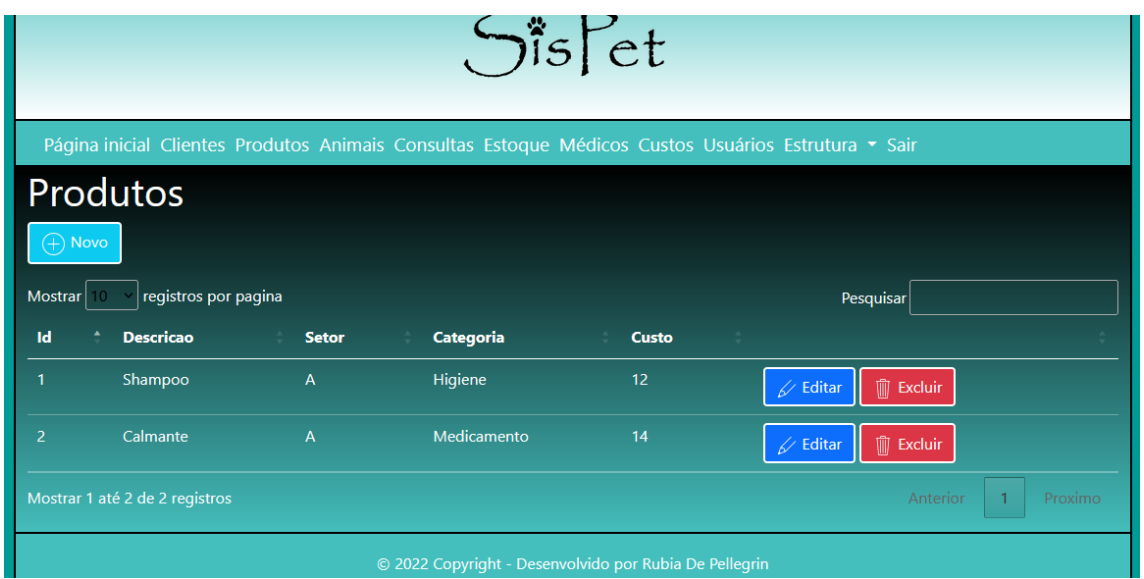

**Figura 16: Página de cadastro, alteração e exclusão de produto do sistema.**

**Fonte: Do autor (2022)**

<span id="page-30-1"></span>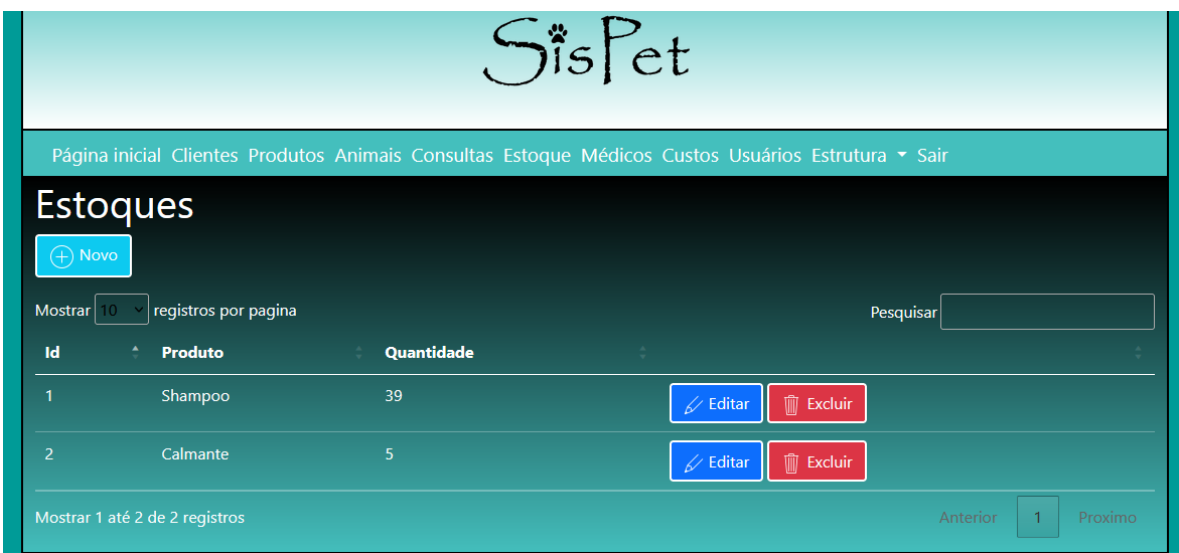

**Figura 17: Página de cadastro e manutenção de estoques do sistema.**

**Fonte: Do autor (2022)**

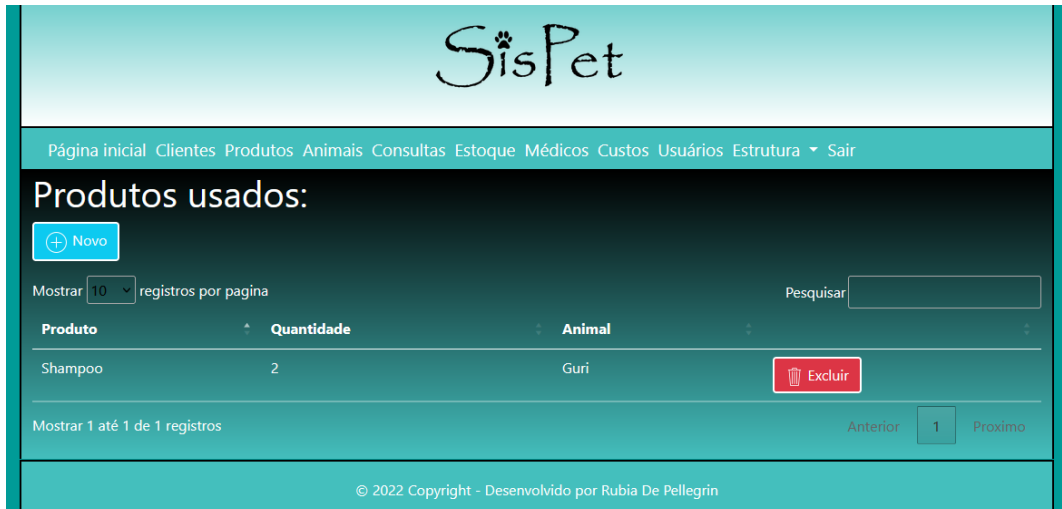

<span id="page-31-0"></span>**Figura 18: Página de cadastro, alteração e exclusão de produtos usados do sistema.**

**Fonte: Do autor (2022)**

## <span id="page-31-2"></span>**6.5 CUSTOS**

No sistema é feito o cadastro de custos, onde é estabelecido valores fixos ou com base no tempo gasto. Como por exemplo a consulta que possui valor fixo e a internação com cálculo baseado no tempo de internação. Como mostra a Figura 19 da página de cadastro de custos.

 $\sqrt{55}$ Página inicial Clientes Produtos Animais Consultas Estogue Médicos Custos Usuários Estrutura • Sair Custos  $\oplus$  Novo Mostrar  $\lceil$  registros por pagina Pesquisar Descricao Custo . **Tempo (min)**  $60$  $120$  $\overline{1}$ Internação  $\angle$  Editar 而 Evelui Raio X  $\sqrt{ }$  Editar Consulta Editar

<span id="page-31-1"></span>**Figura 19: Página de cadastro, alteração e exclusão de custos usados do sistema.**

**Fonte: Do autor (2022)**

## <span id="page-32-1"></span>**6.6 CONSULTAS**

Para cadastro das consultas é necessário definir o animal, médico, agendamento, custo e diagnóstico obtido, como ilustra na Figura 20. Com isso é possível nesta parte do sistema cadastrar as receitas descritas, exames necessários e a internação. Dentro do cadastro da receita é necessário informações como a descrição, médico, animal e a consulta. No cadastro de exame é necessário a consulta, médico, animal, descrição, tipo e o custo. Já na parte de internação é necessário cadastrar o tempo, animal, jaula, cliente, custo, médico e a consulta, como ilustra na Figura 21. Inicialmente no primeiro cadastro da internação não é possível definir a jaula. Após o cadastro da internação com base nas informações do animal é possível editar a internação e selecionar uma jaula. Somente estarão disponíveis para seleção de jaulas que não estejam em uso e que tenham dimensões apropriadas para o porte do animal.

**Figura 20: Página de cadastro, alteração e exclusão de consultas do sistema.**

<span id="page-32-0"></span>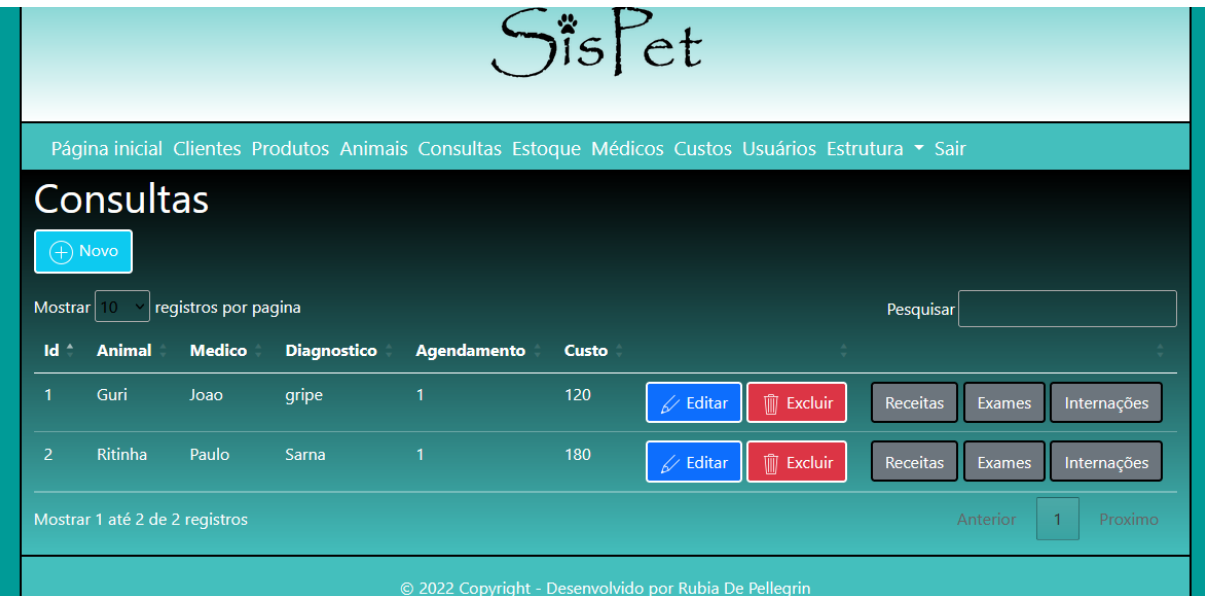

**Fonte: Do autor (2022)**

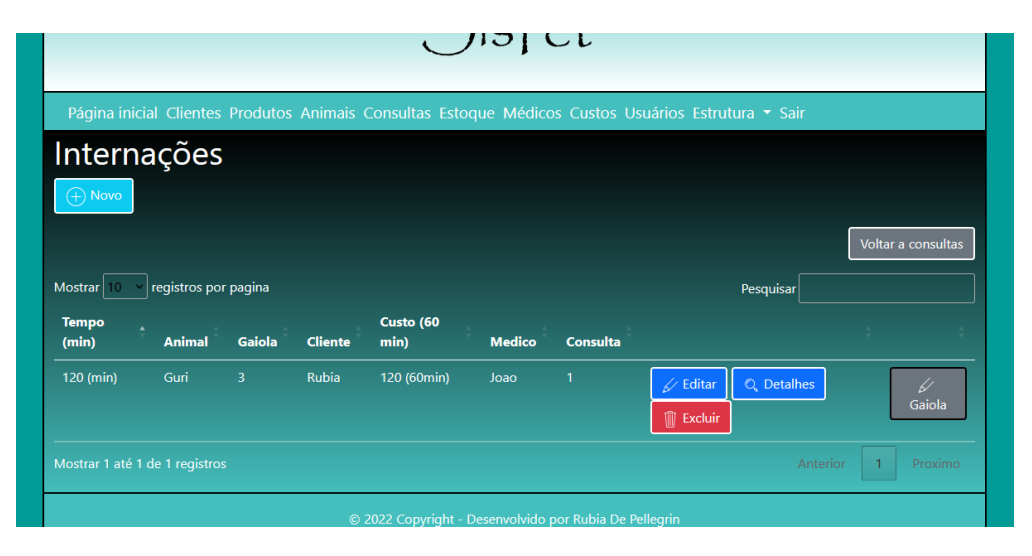

**Figura 21: Página de cadastro, alteração e exclusão de internações do sistema.**

**Fonte: Do autor (2022)**

## <span id="page-33-0"></span>**6.7 ANÁLISE DE RESULTADOS**

A estrutura das páginas do sistema ficou de forma organizada no menu principal do sistema. Para acesso aos recursos do sistema é necessário liberação através de credenciais cadastradas no sistema. No menu existem várias opções, ao selecionar uma opção, a página é redirecionada para uma página de manipulação das informações da opção escolhida.

Dentro de algumas opções do menu como animais, consultas e médicos possuem submenus vinculados a essas opções. Por exemplo, a página de animais que possui a possibilidade de vincular produtos usados pelo animal no cadastro, a página de médicos com os subitens disponibilidades e agendamentos e a página de consultas para vincular subitens como receitas, exames e internações caso necessário.

Para realização de cadastros de opções específicas, uma hierarquia deve ser seguida. Como por exemplo, o cadastro de produtos, que inicialmente devem ser cadastrados setores e categorias, pois essas informações são vinculadas ao cadastro de produtos.

Cada um dos sistemas analisados no Capítulo 3 tem funcionalidades específicas e características em comum. Porém nenhum deles possui gerenciamento do ambiente e estrutura da clínica, com interesse no conforto e disponibilidade de ambiente para os animais que estão no sistema desenvolvido.

## <span id="page-34-0"></span>**7 CONSIDERAÇÕES FINAIS**

Sistemas de gestão tem o propósito de gerenciar processos de forma a organizar e economizar tempo e custo nas empresas. Este tipo de sistema possibilita gerenciar informações importantes para a empresa, centralizando-as em apenas um local. É uma das principais tecnologias com muitos avanços e adesão nos últimos anos. Outro passo importante para a humanidade foi a domesticação de animais, que atualmente tornaram-se comuns em habitações humanas. Assim como os humanos, os animais possuem fragilidades necessitando de clínicas veterinárias. Com base nesses avanços e na necessidade de gestão de uma clínica, este projeto e sistema foram criados.

O projeto teve como objetivo realizar o desenvolvimento de um sistema web de gerenciamento para clínicas veterinárias denominado SisPet. O sistema desenvolvido permite o gerenciamento de processos até então manuais, como cadastro de clientes, animais, médicos, produtos, controle de estoque e disponibilidade dos médicos. Além disso, o sistema possibilita o controle do ambiente dos animais, pois na hora da internação é possível definir a jaula em que o animal ficará. Somente será possível colocá-los em jaulas maiores que sua altura para maior conforto do animal. Outras características do sistema são o controle das consultas, com o armazenamento das informações das receitas descritas durante a consulta e exames necessários definidos pelo médico.

Como trabalhos futuros, pretende-se realizar o desenvolvimento de um modelo para geração de relatórios das informações, o controle financeiro com base nos produtos usados, consultas, internações e exames. Desenvolver também o armazenamento e controle das informações dos funcionários e criar diferentes tipos de acesso ao sistema com base no tipo de usuário. Outra característica a adicionar no sistema, é a criação de tabelas e gráficos para verificação de entradas e saídas de produtos e animais, diários ou mensais.

## <span id="page-35-0"></span>**REFERÊNCIAS**

AZEVEDO, Fernando Garcia. 2012. Sistema de Gerenciamento de processos e tarefas. Disponível em: <https://cepein.femanet.com.br/BDigital/arqTccs/1011320451.pdf>. Acesso em 28 Nov. 2022.

BATTISTI, Júlio. ASP. NET: Uma revolução na construção de sites e aplicações Web. Disponível em:

<http://www.fetaema.org.br/arquivos/documentos/9/Livro%20Asp.NET.pdf>. Acesso em: 28 Abr. 2022.

BARROS, Isabelle Guimarães M. O.; SANTOS, Carlos Felipe Araújo. Apostila de introdução ao CSS. Rio de Janeiro. 2008. Universidade Federal Fluminense Centro Tecnológico. Escola de Engenharia Curso de Engenharia de Telecomunicações. Programa de Educação Tutorial. Grupo PET-Tele. Disponível em: <http://www.telecom.uff.br/pet/petws/downloads/tutoriais/css/css2k80912.pdf>. Acesso em: 17 Mai. 2022.

CARVALHO, Pedro. Programação orientada a objetos. Disponível em: <https://www.pedrofcarvalho.com.br/PDF/TUTORIAL\_ANALISE\_O\_OBJETO.pdf> . Acesso em: 14 Abr. 2022.

CADEIRA, Carlos Pampulim. Introdução aos sistemas de gestão da informação. Setembro. 2011.Departamento de informática. Disponível em: <https://dspace.uevora.pt/rdpc/bitstream/10174/4167/1/ISI.pdf>. Acesso em 07 Mai. 2022.

ERSE, Alan Vasconcellos. Desenvolvimento e análise de backend do projeto cuidadoso. Universidade Federal de Ouro Preto, Ouro Preto, MG, 2021. Disponivel em:

<https://www.monografias.ufop.br/bitstream/35400000/3274/6/MONOGRAFIA\_Dese nvolvimentoAn%C3%A1liseBackend.pdf>. Acesso em 21 Abr. 2022.

FLATSCHART, Fábio. HTML 5: Embarque imediato. v. 2. Rio de Janeiro. Brasport Livros e Multimidia Ltda. 2011.

FONSECA, Prof. O Dr. George Henrique Godim da. Ciência de dados. 2020. Universidade Federal de Ouro preto. Disponível em: <http://professor.ufop.br/sites/default/files/george/files/2020-2\_apostila\_cdd003.pdf>. Acesso em 19 Abr. 2022.

FERNEDA, Prof. Edberto. Introdução a linguagem SQL. Disponível em: <https://sites.ffclrp.usp.br/cid/docentes/edberto/Apostilas/Apostila%20SQL.pdf>. Acesso em 20 Abr. 2022.

FURTADO, Prof. O Dr. Daniel A. Programação para internet: Introdução ao framework Bootstrap. Disponível em: <http://www.daniel.prof.ufu.br/teaching/PPI/PPI-Modulo6-Bootstrap.pdf>. Acesso em 25 Abr. 2022.

Guia de ASP.NET MVC. Disponível em: <https://www.devmedia.com.br/guia/asp-net-mvc/38190>. Acesso em: 20 Mai. 2022.

JUNIOR, Vilson Heck. Programação para internet: Introdução ao Javascript. Disponível em: <https://docente.ifsc.edu.br/vilson.junior/pi/04\_Introducao\_JavaScript.pdf>. Acesso em: 24 Abr. 2022.

JESUS, Wagner Santos C. Introdução e conceitos fundamentais da linguagem C#. Disponível em: <https://www1.univap.br/wagner/AulasCs(1Bim).pdf>. Acesso em: 13 Abr. 2022.

LOTAR, Alfredo. Como Programar com ASP.NET e C#. v. 2. 2007. 2010. Disponível em: <https://s3.novatec.com.br/capitulos/capitulo-9788575222492.pdf>. Acesso em: 30 Abr. 2022.

MARTELLI, Leandro Lopez; DANDARO, Fernando. UNIESP. Fevereiro. 2015. Planejamento e controle de estoque nas organizações. Disponível em: <https://periodicos.utfpr.edu.br/revistagi/article/download/2733/2172>. Acesso em 28 Nov. 2022.

NIELD, Thomas. Introdução ao SQL. 2016. Disponível em: <https://novatec.com.br/livros/introducao-sql/>. Acesso em 02 Mai. 2022.

OLIVEIRA, A.F.M. et al. O processo de domesticação no comportamento dos animais de produção. PUBVET, Londrina, V. 5, N. 31, Ed. 178, Art. 1204, 2011. Disponível em: <https://www.pubvet.com.br/uploads/afc14860fcc882c396e11c92feded0cd.pdf>.

Acesso em: 02 Mai. 2022.

PEDROSO, Robertha Pereira. Programa de Educação Tutorial. Junho. 2007. Apostila HTML. Disponível em: <http://www.telecom.uff.br/pet/petws/downloads/apostilas/HTML.pdf>. Acesso em: 23 Abr. 2022.

RIDOLFI, Lorenzo; COLCHER, Sérgio. C# e Net - Guia do desenvolvedor. 2002. Disponível

em:<http://www.etelg.com.br/paginaete/downloads/informatica/apostila2.pdf>. Acesso em: 13 Abr. 2022.

SOUZA, Natan. Bootstrap 4: Conheça a biblioteca mais usada no mundo para frontend. Mai. 2018. Casa do código. Alura.

SOUZA, Paulo. Introdução ao desenvolvimento ASP.Net. Instituto Superior de Engenharia do Porto. Instituto Politécnico do Porto. Disponível em: <https://www.dei.isep.ipp.pt/~psousa/aulas/ADES/introducao\_dotNet.pdf>. Acesso em: 27 Abr. 2022.

TAKAI, Osvaldo Kotaro; ITALIANO, Isabel Cristina; FERREIRA, João Eduardo. DCC-IME-USP. Fevereiro. 2005. Introdução ao banco de dados. Disponível em: <https://www.ime.usp.br/~jef/apostila.pdf>. Acesso em 22 Abr. 2022.